## **imageRUNNER ADVANCE**

Um den aktuellen Zählerstand mit den bisher erstellten Kopien und Drucken zu ermitteln, drücken Sie bitte die Taste "123" auf dem Bedienfeld Ihres imageRUNNER. Bitte melden Sie alle angezeigten Zähler!

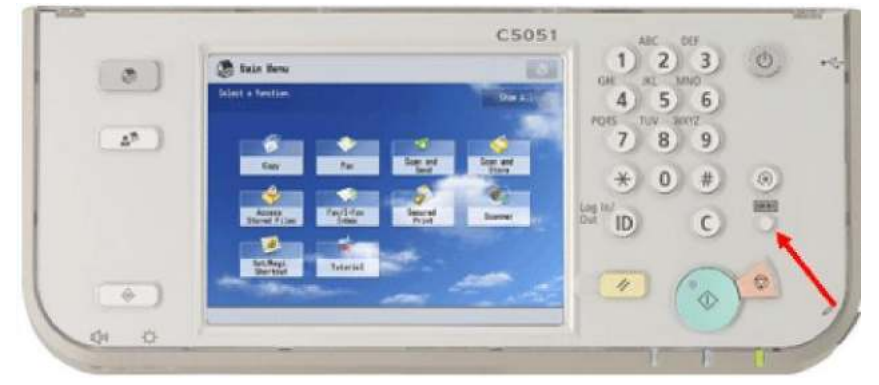

## *Display*

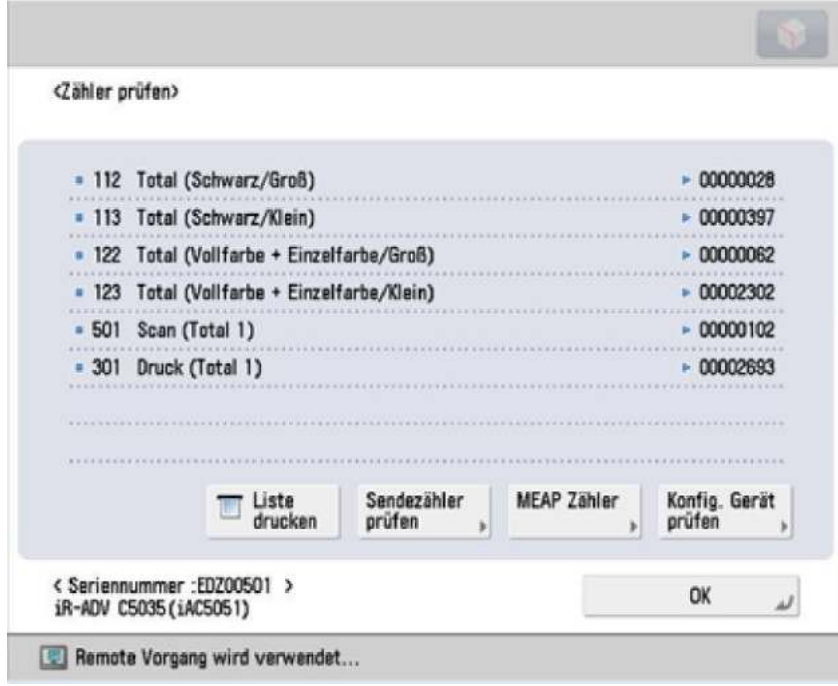

*Zählerstands-Menü* 

Im Zählerstandsmenü kann bei Bedarf auch ein Ausdruck über "Liste drucken" ausgewählt werden.